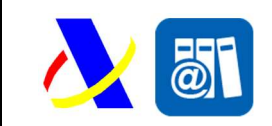

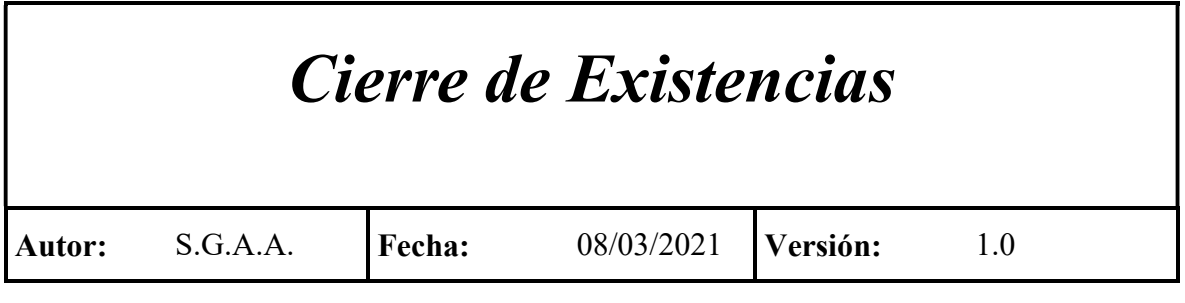

#### Revisiones

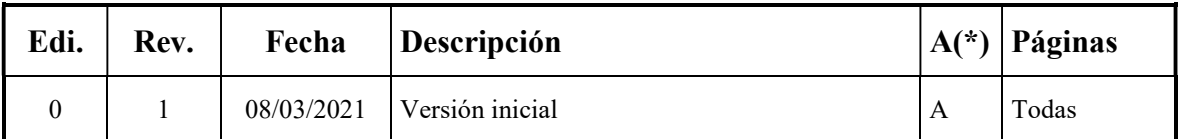

(\*) Acción: A= Añadir; R= Reemplazar

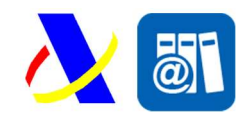

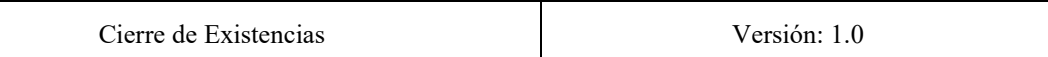

# Índice:

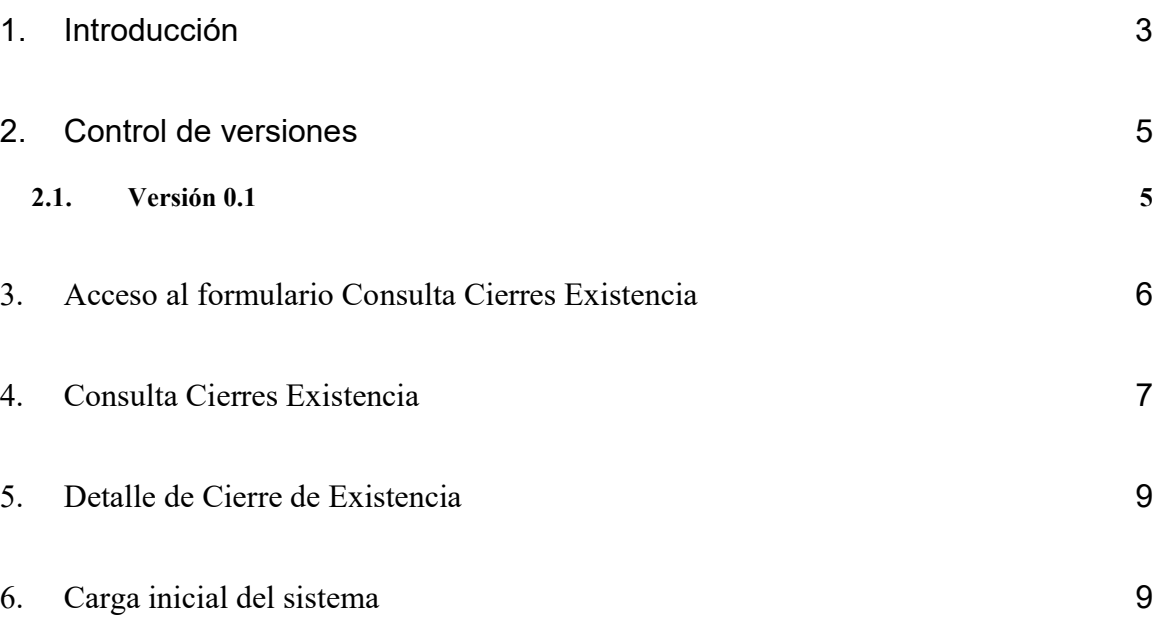

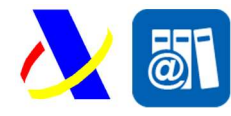

Cierre de Existencias Versión: 1.0

# 1. Introducción

El presente documento recoge la descripción de la funcionalidad en la aplicación SILICIE para visualizar los cierres de existencia de los diferentes productos de un establecimiento atendiendo a los movimientos y procesos internos suministrados por los establecimientos. La visualización/selección se realiza siguiendo unos criterios de selección concretos mediante formulario.

Los cierres de existencia son la consolidación de datos en una determinada fecha de las existencias propias de un establecimiento para cada uno de sus diferentes productos atendiendo a la fecha de movimiento de los asientos comunicados y a su fecha de presentación. Todas las consolidaciones de datos (también llamadas cierres de existencia) son de carácter mensual, es decir, se tienen en cuenta los datos hasta el último día del mes para el cual se realiza la consolidación concreta. Actualmente hay varias ejecuciones mensuales de las consolidaciones y una anual, las cuales se detallan a continuación:

- Día 10 del mes posterior: Se genera el cierre teniendo en cuenta todos los asientos donde se cumpla que su fecha de movimiento es igual o anterior a la del último día del mes y su fecha de presentación es igual o menor al día 10 del mes siguiente. Por ejemplo, para el cierre de Marzo/2021 se tendrían en cuenta todos los asientos cuya fecha de movimiento sea hasta el 31/Marzo/2021 pero como fecha de presentación hasta el día 10/Abril/2021.
- Día 21 del mes posterior: Se genera el cierre teniendo en cuenta todos los asientos donde se cumpla que su fecha de movimiento es igual o anterior a la del último día del mes y su fecha de presentación es igual o menor al día 21 del mes siguiente. Por ejemplo, para el cierre de Marzo/2021 se tendrían en cuenta todos los asientos cuya fecha de movimiento sea hasta el 31/Marzo/2021 pero como fecha de presentación hasta el día 21/Abril/2021.
- Día 1 del segundo mes posterior: Se genera el cierre teniendo en cuenta todos los asientos donde se cumpla que su fecha de movimiento es igual o anterior a la del último día del mes y su fecha de presentación es igual o menor al día 1 de dos meses después. Por ejemplo, para el cierre de Marzo/2021 se tendrían en cuenta todos los asientos cuya fecha de movimiento sea hasta el 31/Marzo/2021 pero como fecha de presentación hasta el día 1/Mayo/2021.
- Anual: el 15 de Enero de cada año se realiza un cierre adicional para cada uno de los meses del año anterior, teniendo en cuenta los asientos con fecha de movimiento hasta el último día de cada mes y como fecha de presentación máxima el 15 de Enero del año siguiente. Por ejemplo, para el cierre de Marzo/2020 se tendrían en cuenta todos los asientos cuya fecha de movimiento

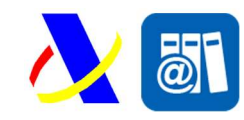

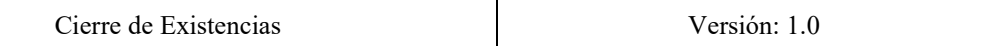

sea hasta el 31/Marzo/2020 pero como fecha de presentación hasta el día 15/Enero/2021.

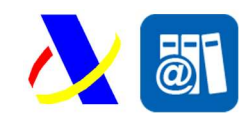

Cierre de Existencias Versión: 1.0

# 2. Control de versiones

#### 2.1. Versión 0.1

Versión inicial

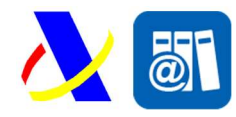

Cierre de Existencias Versión: 1.0

## 3. Acceso al formulario Consulta Cierres Existencia

El acceso al formulario de búsqueda de Cierres de Existencia se realiza mediante clic en un enlace directo que se encuentra en la pantalla de Consulta de Existencias, tal y como se puede ver en la imagen adjunta.

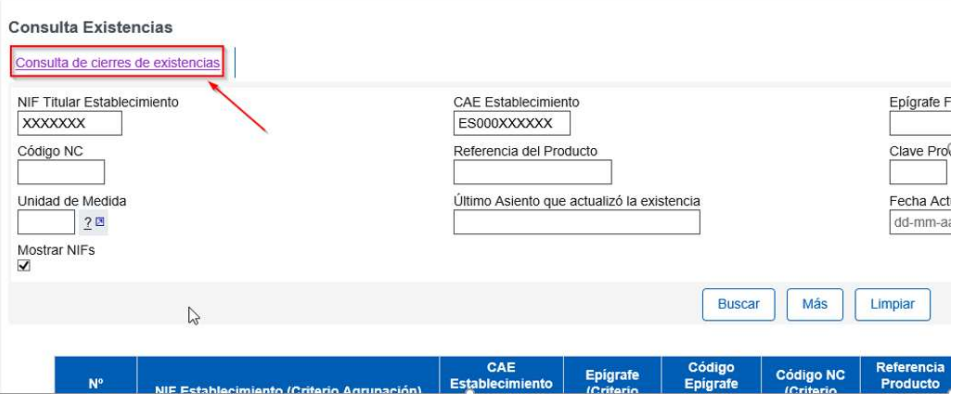

Al realizar clic sobre el enlace, automáticamente se arrastrarán al formulario de Consulta de Cierres de Existencia los valores de los campos análogos del formulario de la pantalla de origen, para mayor comodidad del usuario, y se realizará automáticamente la búsqueda de cierres para el año/mes actual con esos datos.

Cabe reseñar que si se incluye criterio de búsqueda para el campo "Descripción del producto" el sistema buscará por los cierres de existencia cuya descripción del producto coincida exactamente (incluyendo mayúsculas y minúsculas) con el provisto (y no que únicamente contenga dicho valor).

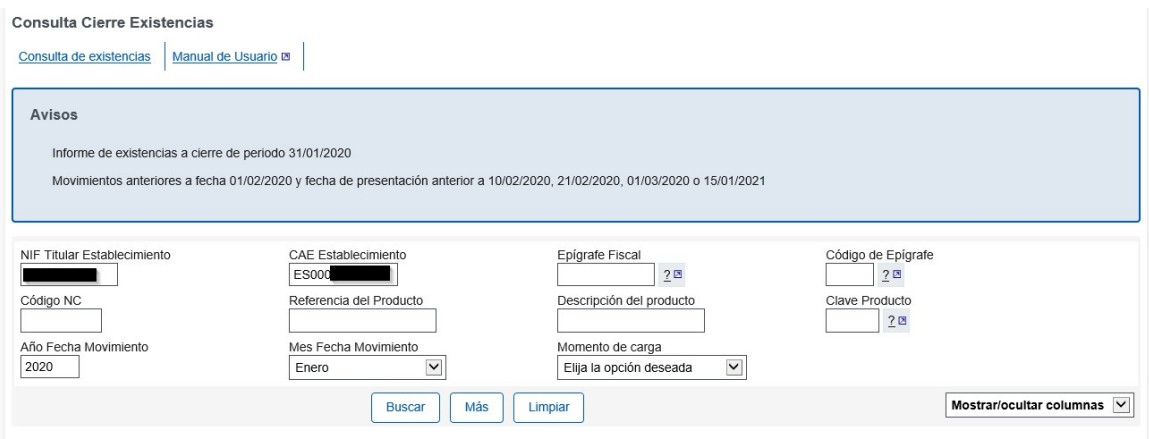

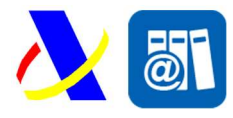

Cierre de Existencias Versión: 1.0

## 4. Consulta Cierres Existencia

En la pantalla de consulta se presentan los diferentes criterios por los cuales realizar la búsqueda. La mayoría de los campos son análogos a los ya existentes en la Consulta de Existencias de SILICIE y no necesitan de mayor explicación. Los campos que cabe resaltar aquí son:

- Año Fecha Movimiento: Año del cual se quiere consultar el cierre de existencias
- Mes Fecha Movimiento: Mes correspondiente del año sobre el cual se quiere consultar el cierre de existencias
- Momento de carga: Corresponde a los diferentes momentos de consolidación de cierres de existencia descritos en la introducción. En este campo puede seleccionarse un valor de entre los siguientes:
	- o Día 10 mes posterior
	- o Día 21 mes posterior
	- o Día 1 segundo mes posterior
	- o Anual

 Si no se seleccionara ningún valor se obtendrían los cierres correspondientes a todos los momentos de carga.

Una vez establecidos los valores deseados para realizar la búsqueda y pulsando el botón "Buscar", se mostrará la tabla de resultados (si existieran valores que cumplan los criterios).

En la imagen adjunta se han ocultado los NIFs y CAEs por confidencialidad.

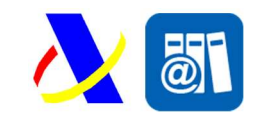

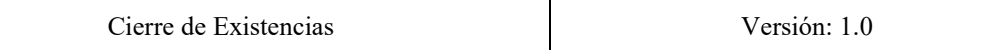

#### Consulta Cierre Existencias

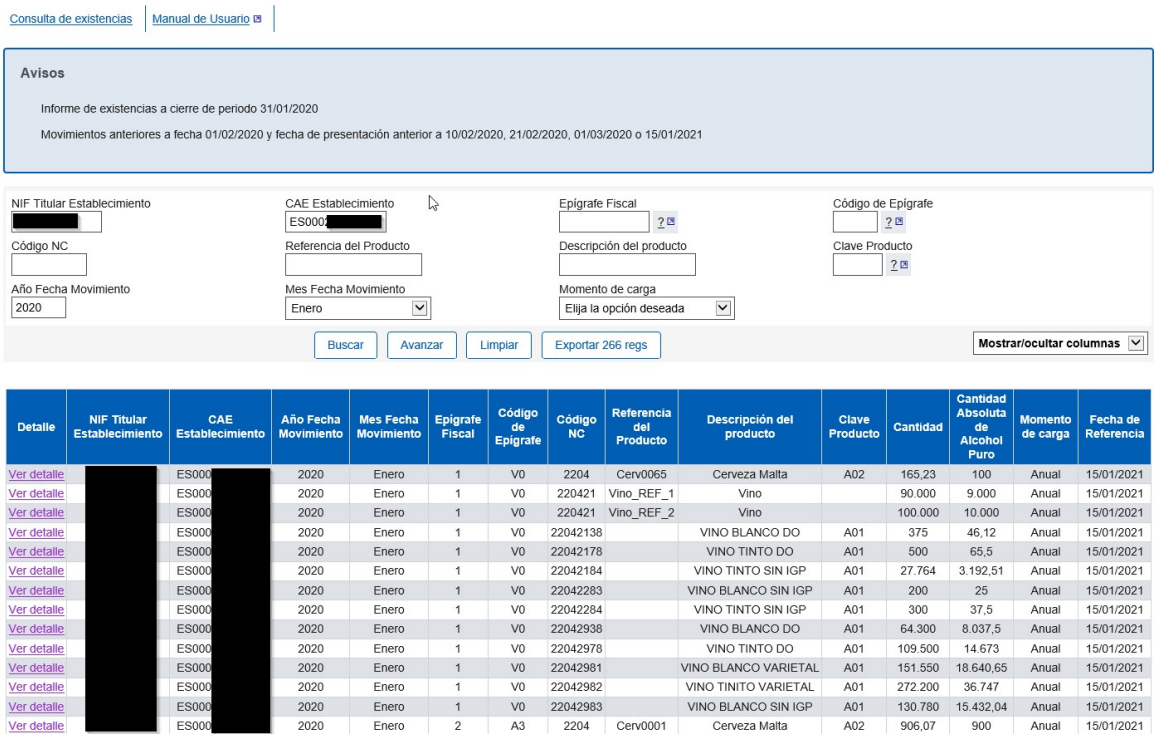

Como se ve en la imagen, en la parte superior (en azul claro) se muestra un aviso indicando, a modo recordatorio, los criterios de fechas para la selección de datos.

Los campos que se incluyen en las tablas son análogos a los existentes en la Consulta de Existencias, exceptuando el ya comentado "Momento de carga" y además "Fecha de Referencia", que da una idea del límite de la fecha de presentación de los asientos asociados a cada uno de los cierres de existencias.

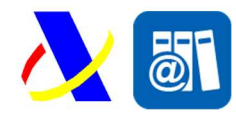

Cierre de Existencias Versión: 1.0

## 5. Detalle de Cierre de Existencia

Al pulsar sobre el enlace "Ver detalle" de cualquiera de los registros de la tabla de resultados en la Consulta de Cierres de Existencia se muestra la pantalla del detalle de dicho cierre de existencia, que básicamente contiene los mismos datos que la tabla de resultados con algún añadido.

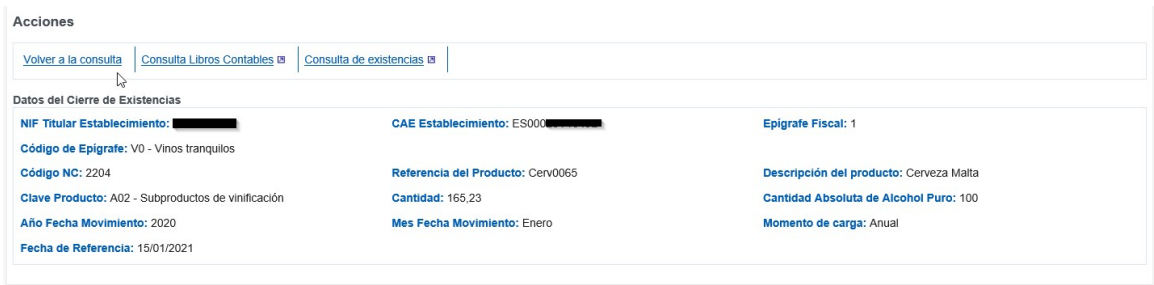

# 6. Carga inicial del sistema

La carga inicial de cierres de existencia que se ha hecho inicialmente en el sistema es la siguiente:

- Meses Ejercicio 2020: solo carga anual
- Meses Ejercicio 2021: Todas, exceptuando Enero, en el cual no se ha ejecutado la cargad del día 10 del mes posterior.